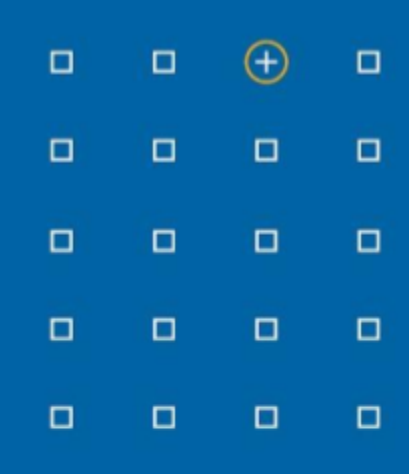

# **Stabicad 23.10 release**

## **Release Notes Franc**

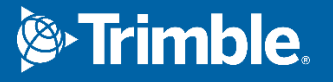

#### **Highlights de la version 23.10**

- ◻ La résolution des croisements horizontaux, des conflits entre les conduits, les tuyaux ou les chemins de câbles avec d'autres éléments peut maintenant être résolue avec une dérivation horizontale.
- ◻ Advanced Revit Publisher (Éditeur avancé de Revit) : téléchargez directement votre fichier natif Revit dans le projet Trimble Connect que vous avez spécifié.

#### **Stabicad for Revit**

**■ Les conflits entre les conduits, les canalisations et les chemins de câbles avec d'autres éléments, qui peuvent être à la fois des éléments MEP ou de référence, peuvent désormais être résolus grâce à un by-pass horizontal.**

Après avoir sélectionné les éléments de croisement et précisé les points de coupe, plusieurs options s'offrent à vous pour résoudre le croisement de la meilleure façon possible :

- Passage de l'élément par le côté droit ou gauche
- Spécifier la tolérance de conflit entre les éléments
- Spécifiez le décalage horizontal
- **Horizontal Crossing**  $\times$ Angle to horizontal  $\circledcirc$  On the left  $\bigcirc$  15°  $\bigcirc$  30°  $\circledcirc$  45°  $\bigcirc$  On the right  $\bigcirc$  60°  $O 75^\circ$  $\bigcirc$  90°  $\leq$  Max: 1231.7 Clash Tolerance Min: 0  $<$  50 More Details >> Show Preview OK Cancel
- Spécifier les angles de la solution

**■ Vous pouvez désormais télécharger directement votre fichier natif Revit dans le projet Trimble Connect que vous avez spécifié avec Advanced Revit Publisher.**

Cette fonction se trouve dans StabiTools > Configuration, Chargement du modèle à connecter. Deux options existent pour télécharger votre modèle : vous pouvez le télécharger en tant que fichier natif Revit (.rvt) ou le convertir en trimbim (.trb) pour une meilleure performance.

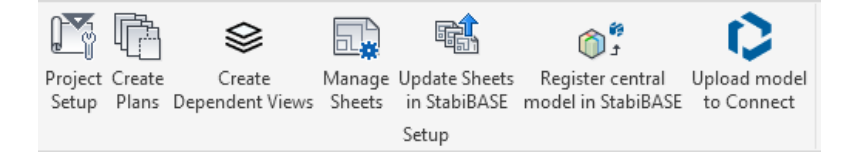

### **Stabicad for Revit | CVC → Ventilation**

- **■** La valeur du débit d'air maximum et du débit d'air minimum n'était pas correctement définie. Les paramètres de type et d'instance étaient mélangés dans le comportement. Grâce à la solution mise en œuvre, le comportement est le suivant :
	- **○** Changement dans « Modifier un article » → Paramètre d'instance mise à jour
	- **○** Changement dans « Type de paramètre » → Aucun autre changement
	- **○** Changement dans « Paramètre d'instance » → « Modifier un article » mis à jour

#### **StabiBASE**

■ Dans le cas d'une licence d'utilisateur nommée, l'aperçu des détails de la licence qui se trouve dans Outils > Détails de la licence affiche les fonctions disponibles exactement comme avec les anciennes licences réseaux ou locales. Toutes les fonctionnalités possibles sont affichées avec leur disponibilité.

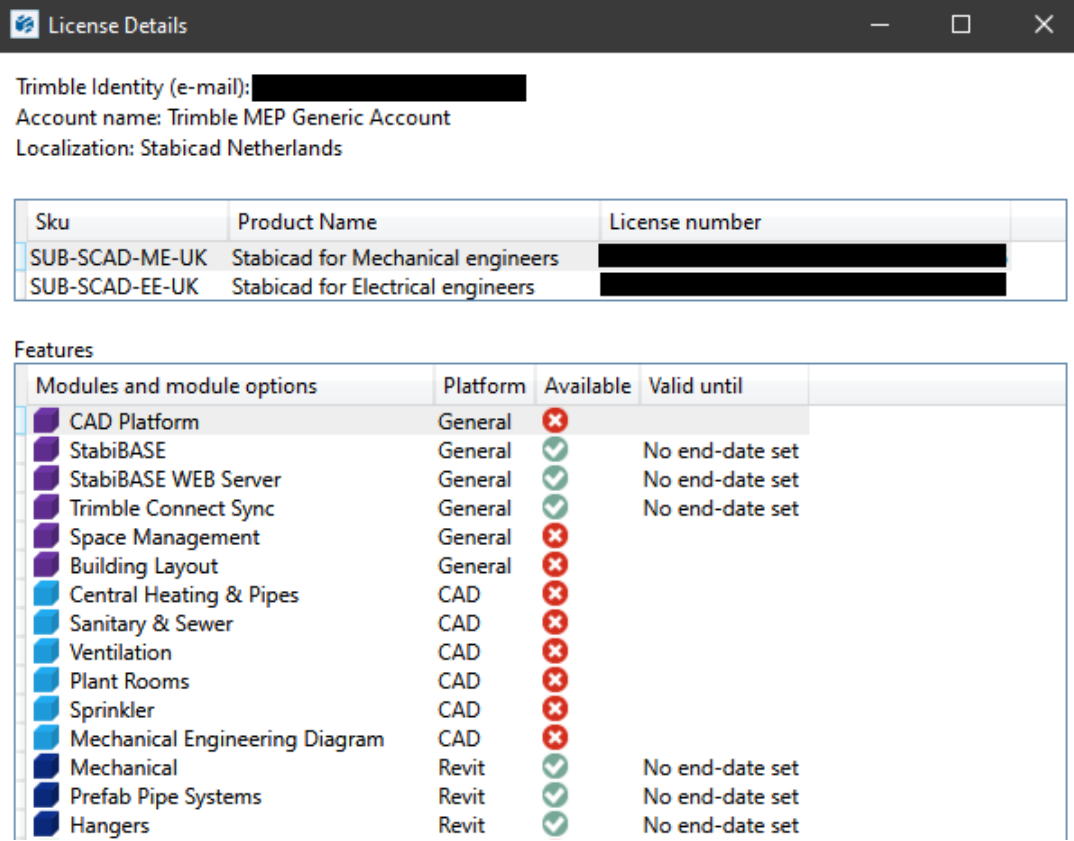